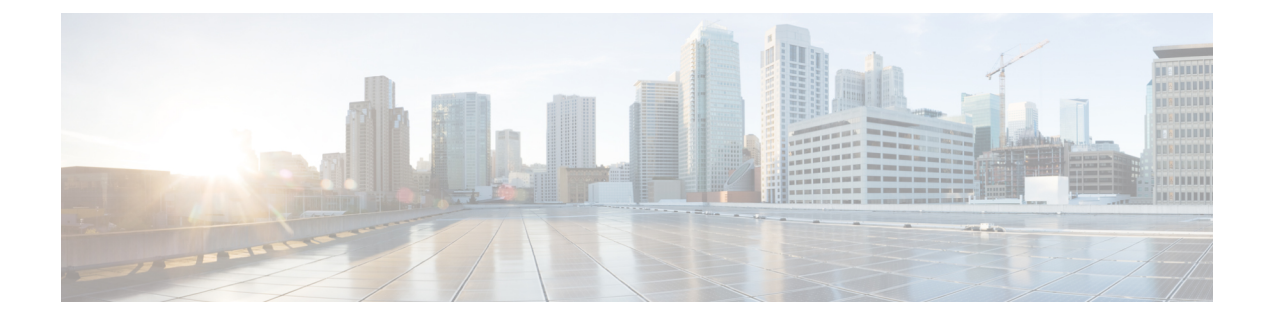

# リアルタイム アクセスポイント統計

- アクセスポイントのリアルタイム統計に関する情報 (1 ページ)
- リアルタイム アクセスポイント統計の機能履歴 (1 ページ)
- AP 無線モニタリング統計の制約事項 (2 ページ)

•

- アクセスポイントのリアルタイム統計の設定 (GUI) (2ページ)
- リアルタイム アクセスポイント統計の設定 (CLI) (3 ページ)
- AP 無線モニタリング統計の設定 (5 ページ)
- アクセスポイントのリアルタイム統計の監視 (GUI) (6ページ)
- アクセスポイントのリアルタイム統計の確認 (7 ページ)

## アクセスポイントのリアルタイム統計に関する情報

Cisco IOS XE Bengaluru 17.5.1 以降では、AP のリアルタイム統計を生成することにより、AP の CPU 使用率とメモリ使用率を追跡し、AP の正常性を監視できます。

SNMP トラップは、AP とコントローラの CPU およびメモリ使用率に対して定義されます。 SNMPトラップは、しきい値を超えたときに送信されます。サンプリング期間および統計間隔 は、SNMP、YANG、および CLI を使用して設定できます。

統計間隔は、AP からのデータを処理するために使用され、平均 CPU 使用率とメモリ使用率が 経時的に計算されます。これらの統計の上限しきい値を設定することもできます。統計値が上 限しきい値を超えると、アラームが有効になり、SNMP トラップがトリガーされます。

Cisco IOS XE Cupertino 17.7.1 リリース以降では、無線モニタリングのために、サンプリング期 間中に AP から送信された統計に基づいて無線をリセットできます。コントローラで無線を設 定するときに、無線が稼働しているときに Tx または Rx の統計に増分がない場合、無線のリ セットがトリガーされます。

## リアルタイム アクセスポイント統計の機能履歴

次の表に、このモジュールで説明する機能のリリースおよび関連情報を示します。

表 **<sup>1</sup> :** リアルタイム アクセスポイント統計の機能履歴

| リリース   | 機能    | 機能情報                                                                                             |
|--------|-------|--------------------------------------------------------------------------------------------------|
| 17.7.1 | イント統計 | Cisco IOS XE Cupertino   リアルタイム アクセスポ   この機能は、アラームをトリガーするAP<br> しきい値 (0~50) の実装により強化さ<br> れています。 |

### **AP** 無線モニタリング統計の制約事項

コントローラから無線ファームウェアをリセットすることはできません。指定された期間に無 線スロットの Rx または Tx カウントが増分されない場合、コントローラは無線を遮断および 遮断解除します。

# アクセスポイントのリアルタイム統計の設定(**GUI**)

### 手順

- ステップ **1** [Configuration] > [Tags & Profiles] > [AP Join] を選択します。
- ステップ **2** [Add] をクリックします。[Add AP Join Profile] ページが表示されます。
- ステップ **3** [AP] タブの下にある [AP Statistics] タブをクリックします。
- ステップ **4** [System Monitoring] セクションで、以下の手順を実行します。
	- a) [Monitor Real Time Statistics] を有効にして、AP の計算された統計とアラームを取得しま す。
	- b) CPU使用率やメモリなどのパラメータの上限しきい値を超えたときにアラームを受信する には、[Trigger Alarm for AP] を有効にします。
	- c) [CPU Threshold to Trigger Alarm] フィールドと [Memory Threshold to Trigger Alarm] フィール ドに、それぞれ CPU とメモリ使用量のしきい値の割合を入力します。有効な範囲は0~ 50 です。SNMP トラップは、このしきい値を超えたときに送信されます。
	- d) [Interval to Hold Alarm] フィールドに、アラームがトリガーされる前に保持される時間を入 力します。有効な範囲は 0 ~ 3600 秒です。
	- e) [Trap Retransmission Time] フィールドに、アラームの再送信間隔を入力します。有効な範 囲は 0 ~ 65535 秒です。
	- f) AP からデータを収集する頻度を定義するには、[Sampling Interval] フィールドに値を入力 します。有効な範囲は 720 ~ 3600 秒です。
	- g) AP統計の計算間隔を定義するには、[StatisticsInterval]フィールドに値を入力します。有効 な範囲は 2 ~ 900 秒です。
	- h) 定義されたサンプリング間隔における CPU とメモリ使用量が高い場合に AP を自動的にリ ロードするには、[Reload the AP] チェックボックスをオンにします。

ステップ **5** [Radio Monitoring] セクションで、以下の手順を実行します。

- a) [Monitoring of AP Radio Stuck] チェックボックスをオンにして、ペイロードが AP からコン トローラに着信するたびに AP の Tx および Rx 統計が更新されることを確認します。
- b) ペイロードの Tx および RX 統計に増分がない場合に AP の無線のアラームを生成するに は、[Alarms for AP Radio Stuck] チェックボックスをオンにします。
- c) [Reset the stuck AP Radio] チェックボックスをオンにして、無線を不良状態から回復しま す。無線を切り替えるために無線管理状態ペイロードがコントローラから送信されます。 Tx および Rx 統計に増分がない場合、無線はシャットダウンされます。
- d) 無線からデータを収集する頻度を定義するには、[Sampling Interval] フィールドに値を入力 します。有効な範囲は 720 ~ 3600 秒です。
- ステップ **6** [Apply to Device] をクリックして、設定を保存します。

手順

## リアルタイム アクセスポイント統計の設定(**CLI**)

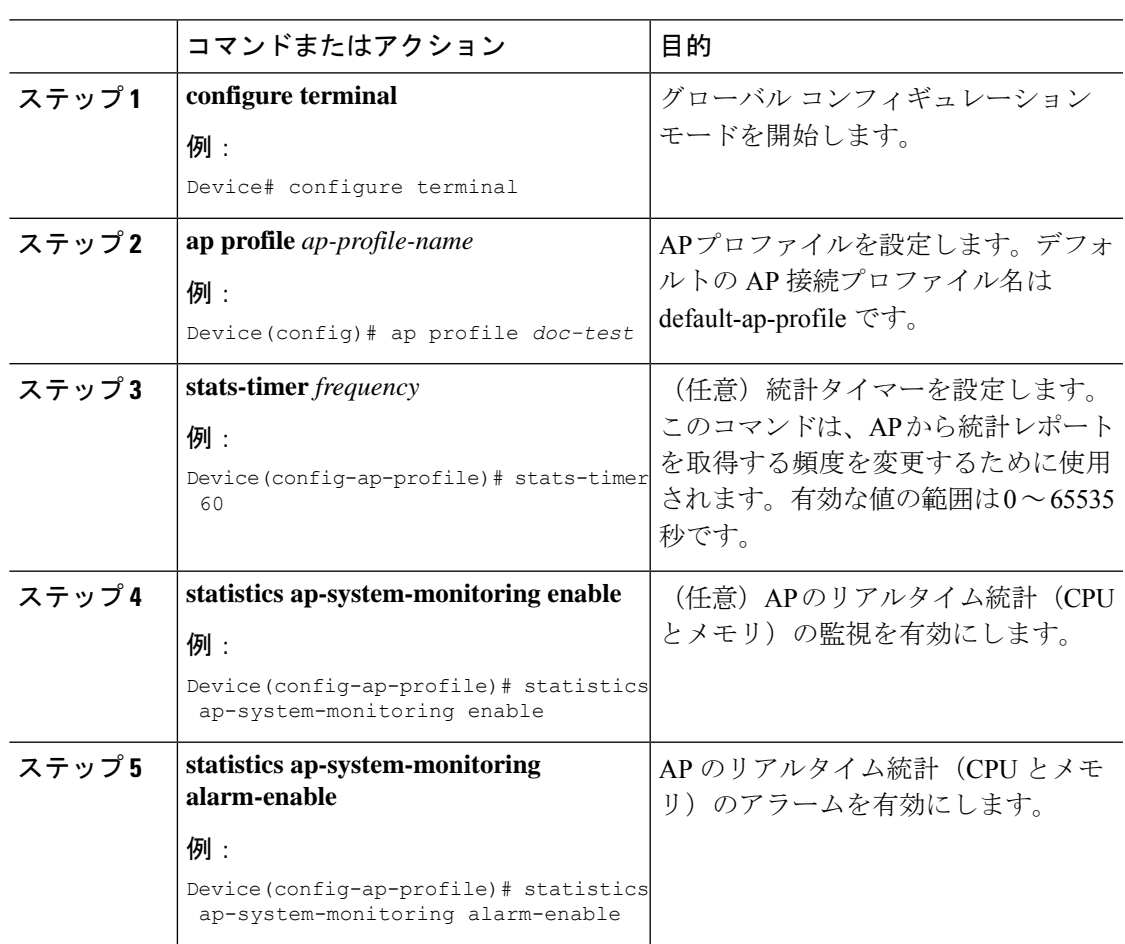

#### **3**

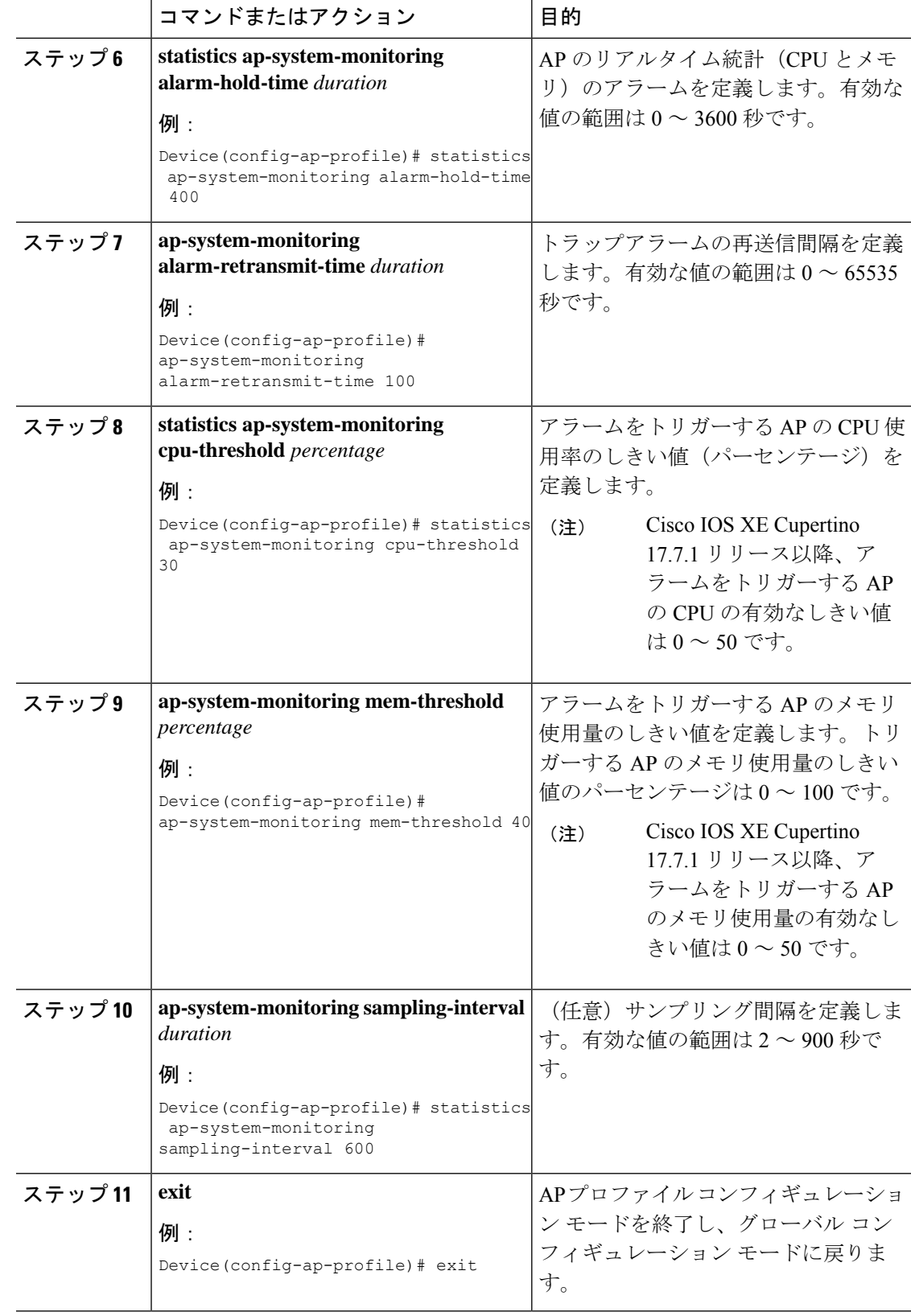

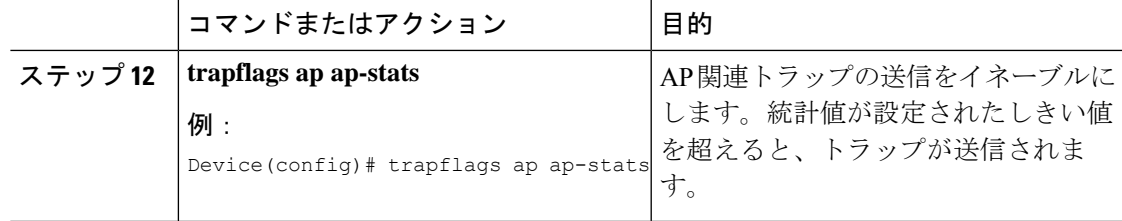

### 例

```
Device(config)# ap profile default-policy-profile
Device(config-ap-profile)# statistics ap-system-monitoring enable
Device(config-ap-profile)#statistics ap-system-monitoring sampling-interval 90
Device(config-ap-profile)#statistics ap-system-monitoring stats-interval 120
Device(config-ap-profile)#statistics ap-system-monitoring alarm-enable
Device(config-ap-profile)#statistics ap-system-monitoring alarm-hold-time 3
Device(config-ap-profile)#statistics ap-system-monitoring alarm-retransmit-time 10
Device(config-ap-profile)#statistics ap-system-monitoring cpu-threshold 90
Device(config-ap-profile)#statistics ap-system-monitoring mem-threshold 90
Device(config)# trapflags ap ap-stats
```
# **AP** 無線モニタリング統計の設定

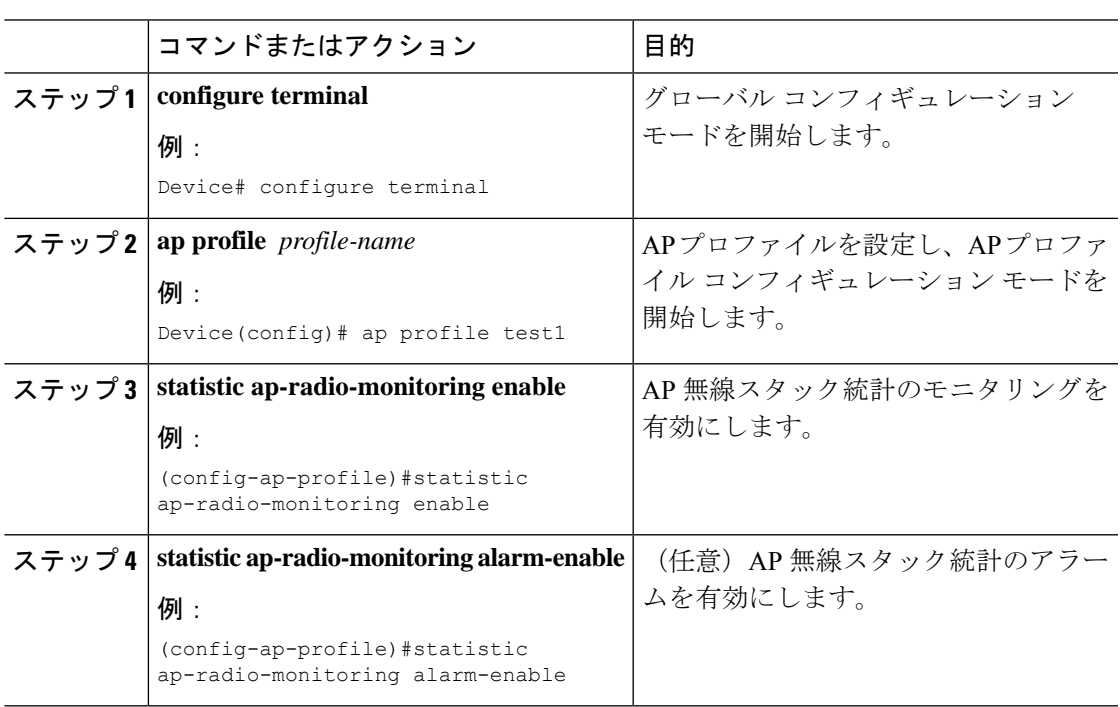

手順

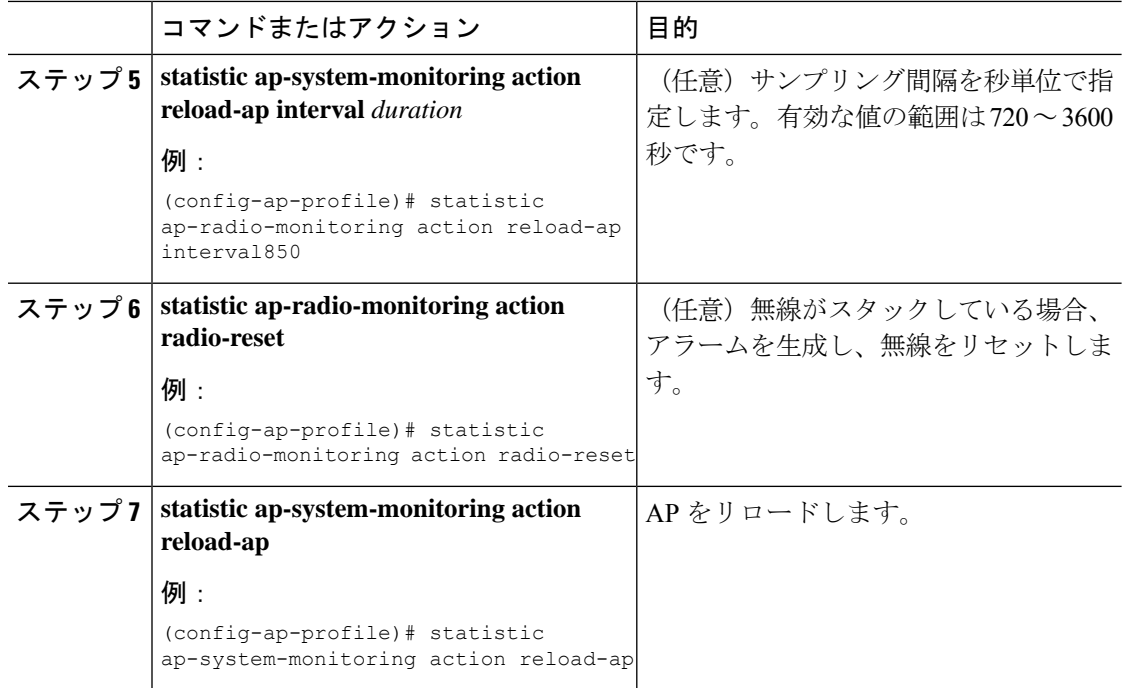

### 例

```
Device(config)# ap profile test1
Device(config-ap-profile)# statistics ap-radio-monitoring enable
Device(config-ap-profile)#statistic ap-radio-monitoring alarm-enable
Device(config-ap-profile)#statistic ap-radio-monitoring sampling-interval 750
Device(config-ap-profile)# statistic ap-radio-monitoring action radio-reset
Device(config-ap-profile)#statistic ap-system-monitoring action reload-ap
```
# アクセスポイントのリアルタイム統計の監視(**GUI**)

手順

- ステップ **1** [Monitoring] > [Wireless] > [AP Statistics] を選択します。
- ステップ **2** [General] タブをクリックします。
- ステップ **3** AP 名をクリックします。[General] ウィンドウが表示されます。
- ステップ **4** AP 統計データを表示するには、[AP Statistics] タブをクリックします。 次の情報が表示されます。
	- [Memory alarm last send time]:最後にメモリートラップを送信した時刻を表示します。
- [Memory AlarmStatus]:メモリーアラームの状態を表示します。アラームには、ACTIVE、 INACTIVE、INACTIVE SOAKING、ACTIVE SOAKING があります。設定されたホール ド時間が経過するまで、アラームはソークされます。
- [Memory alarm raise time]:メモリーアラームが最後に作動した時刻を表示します。
- [Memory alarm clear time]:最後にメモリーアラームが解除された時刻を表示します。
- [Last statistics received]:AP から最後に統計レポートを受信した時刻を表示します。
- [Current CPU Usage]:報告された最新の CPU 使用率を表示します。
- [Average CPU Usage]:計算された平均 CPU 使用率を表示します。
- [Current Memory Usage]:報告された最新のメモリ使用量の割合を表示します。
- [Average Memory Usage]:計算された平均メモリ使用量を表示します。
- [Currentwindowsize]:ウィンドウサイズを表示します。ウィンドウサイズは、統計間隔を サンプリング間隔で割って計算されます。平均 CPU およびメモリ使用量は、ウィンドウ サイズによって計算されます。
- [CPU alarm last send time]:CPU トラップが最後に送信された時刻を表示します。
- [CPU Alarm Status]:CPU アラームの状態を表示します。アラームには、ACTIVE、 INACTIVE、INACTIVE SOAKING、ACTIVE SOAKING があります。設定されたホール ド時間が経過するまで、アラームはソークされます。
- [CPU alarm raise time]:CPU アラームが最後に発生した時刻を表示します。
- [CPU alarm clear time]:CPU アラームが最後に解除された時刻を表示します。

ステップ **5** [OK] をクリックします。

# アクセスポイントのリアルタイム統計の確認

AP のリアルタイム統計を確認するには、**show ap config general | section AP statistics** コマンド を実行します。

```
Device# show ap config general | section AP statistics
!Last Statistics
AP statistics : Enabled
Current CPU usage : 4
Average CPU usage : 49
Current memory usage : 35
Average memory usage : 35
Last statistics received : 03/09/2021 15:25:08
!Statistics Configuration
Current window size : 1
Sampling interval : 30
Statistics interval : 300
AP statistics alarms : Enabled
!Alarm State - Active, Inactive, Inactive_Soaking, Inactive_Soaking
```

```
Memory alarm status : Active
Memory alarm raise time : 03/09/2021 15:24:29
Memory alarm clear time : NA
Memory alarm last send time : 03/09/2021 15:24:59
CPU alarm status : Inactive
CPU alarm raise time : 03/09/2021 15:24:25
CPU alarm clear time : 03/09/2021 15:25:05
CPU alarm last send time : 03/09/2021 15:25:05
!Alarm Configuration
Alarm hold time : 6
Alarm retransmission time : 30
Alarm threshold cpu : 30
Alarm threshold memory : 32
```
統計レポート期間を確認するには、**show ap config general | i Stats Reporting Period** コマンドを 実行します。

Device# show ap config general | i Stats Reporting Period Stats Reporting Period : 10

翻訳について

このドキュメントは、米国シスコ発行ドキュメントの参考和訳です。リンク情報につきましては 、日本語版掲載時点で、英語版にアップデートがあり、リンク先のページが移動/変更されている 場合がありますことをご了承ください。あくまでも参考和訳となりますので、正式な内容につい ては米国サイトのドキュメントを参照ください。